# Percorsi di traccia RTMT di Cisco Unity Connection tramite CLI

## Introduzione

Questo documento descrive i percorsi di file per raccogliere i log dalla CLI di Cisco Unity Connection (CUC) quando RTMT non è accessibile o disponibile.

# **Prerequisiti**

### Requisiti

Nessun requisito specifico previsto per questo documento.

#### Componenti usati

Le informazioni fornite in questo documento si basano su CUC 10.x, 11.x, 12.x

Le informazioni discusse in questo documento fanno riferimento a dispositivi usati in uno specifico ambiente di emulazione. Su tutti i dispositivi menzionati nel documento la configurazione è stata ripristinata ai valori predefiniti. Se la rete è operativa, valutare attentamente eventuali conseguenze derivanti dall'uso dei comandi.

## Premesse

CUC offre il Real-Time Monitoring Tool (RTMT) per semplificare la raccolta di tracce. RTMT fornisce un elenco di nomi logici che consentono agli utenti di selezionare un nome di servizio e raccogliere le tracce per i servizi selezionati. A volte è utile trovare i file direttamente dalla CLI. In questo documento le caselle di controllo RTMT vengono mappate ai percorsi dei file della CLI. I file di traccia e i percorsi possono variare in base alla versione. tuttavia, questo documento è accurato per CUC 11.5

## Utilizzare questi percorsi per ottenere i log tramite CUC Secure Shell (SSH)

Nota: Prima di raccogliere i log, accertarsi che il server SFTP esterno sia configurato e accessibile.

**Nota:** CUC<sup>\*</sup>: Sebbene questo servizio venga visualizzato in Cisco Unified Serviceability, non supporta Cisco Unity Connection.

++: Disponibile solo nella versione 12.x

\*\* : Disponibile solo nella versione 12.5

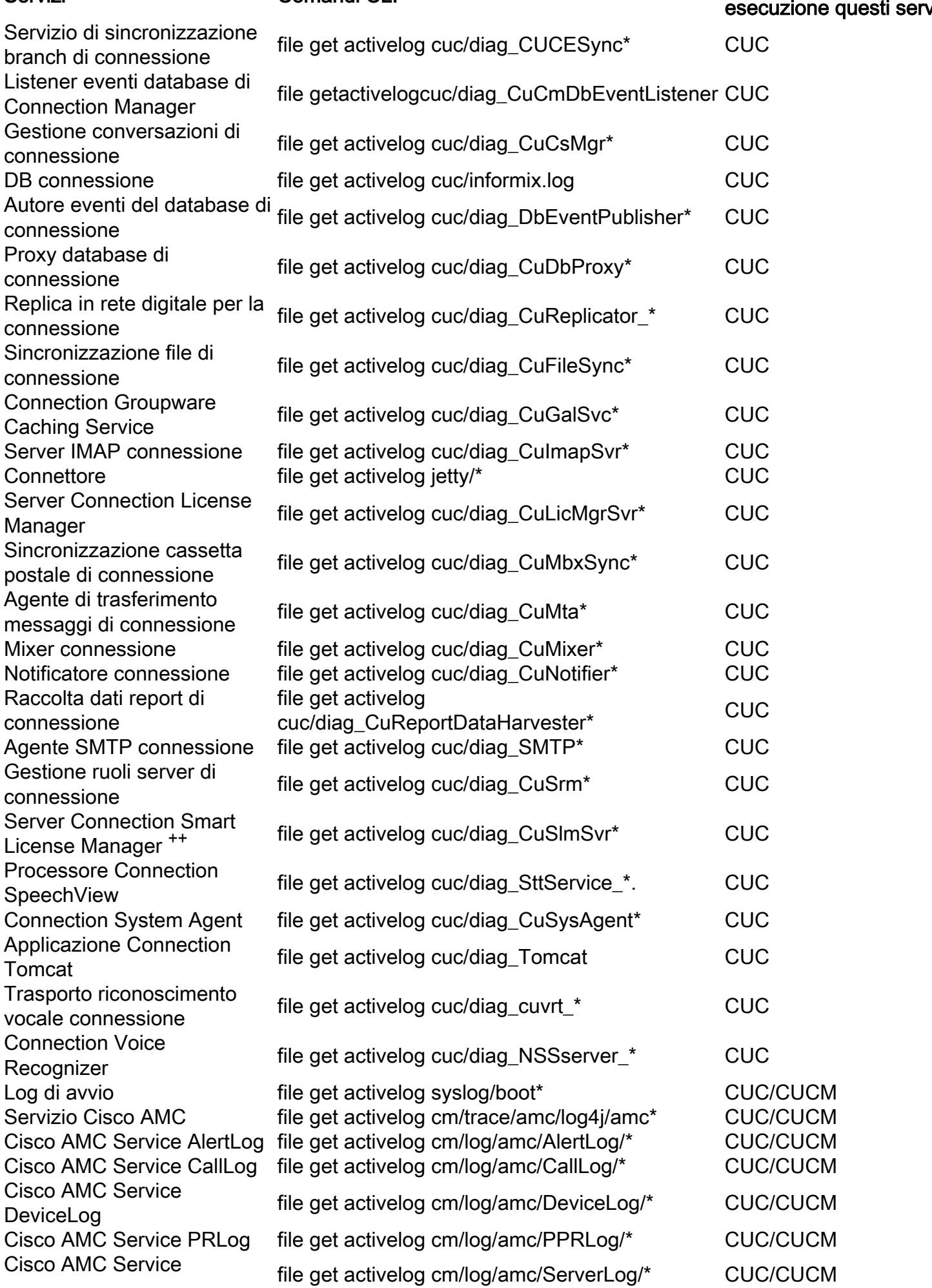

Servizi Comandi CLI Comandi CLI Applicazione in cui sono in *i*zi

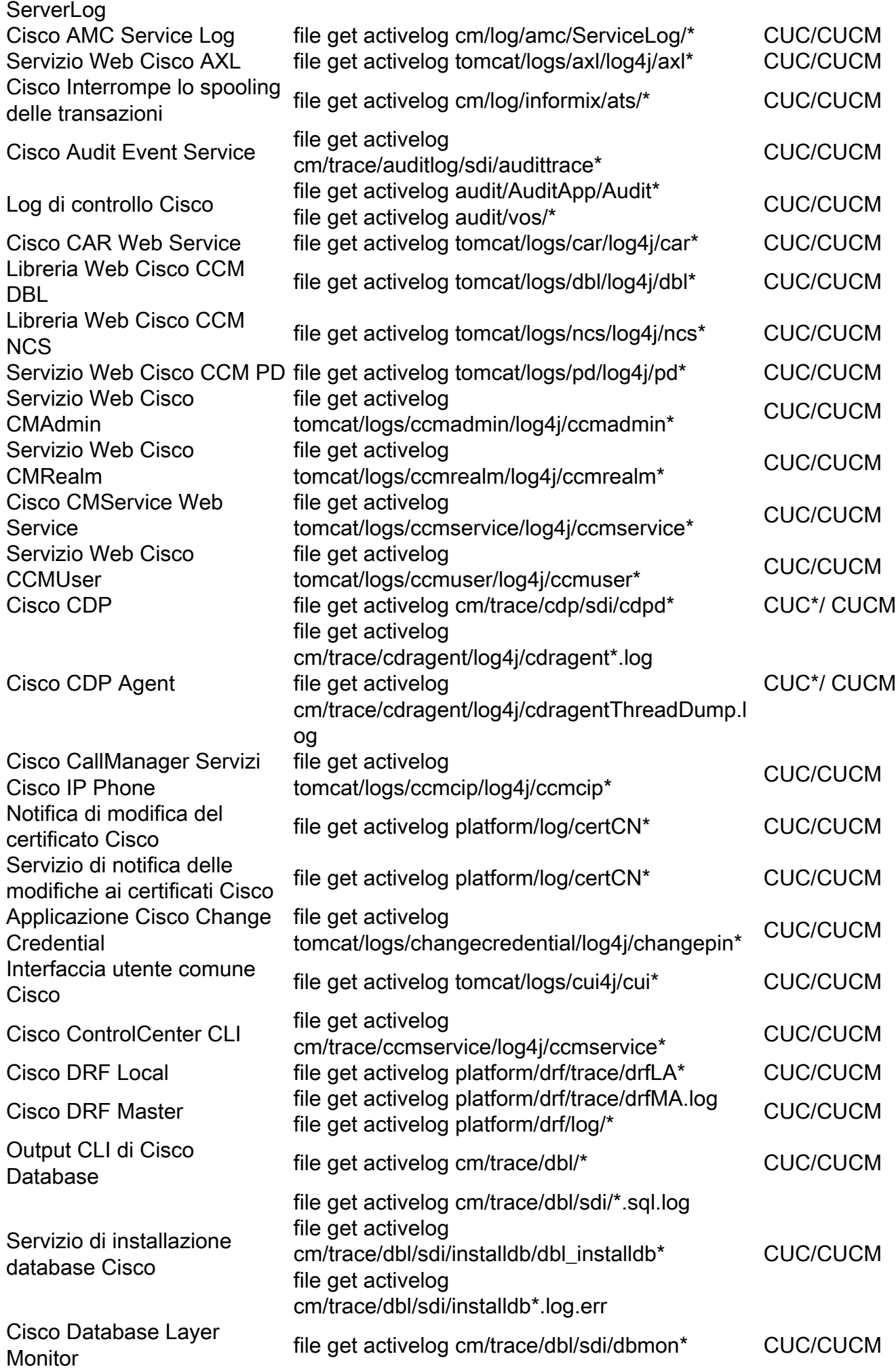

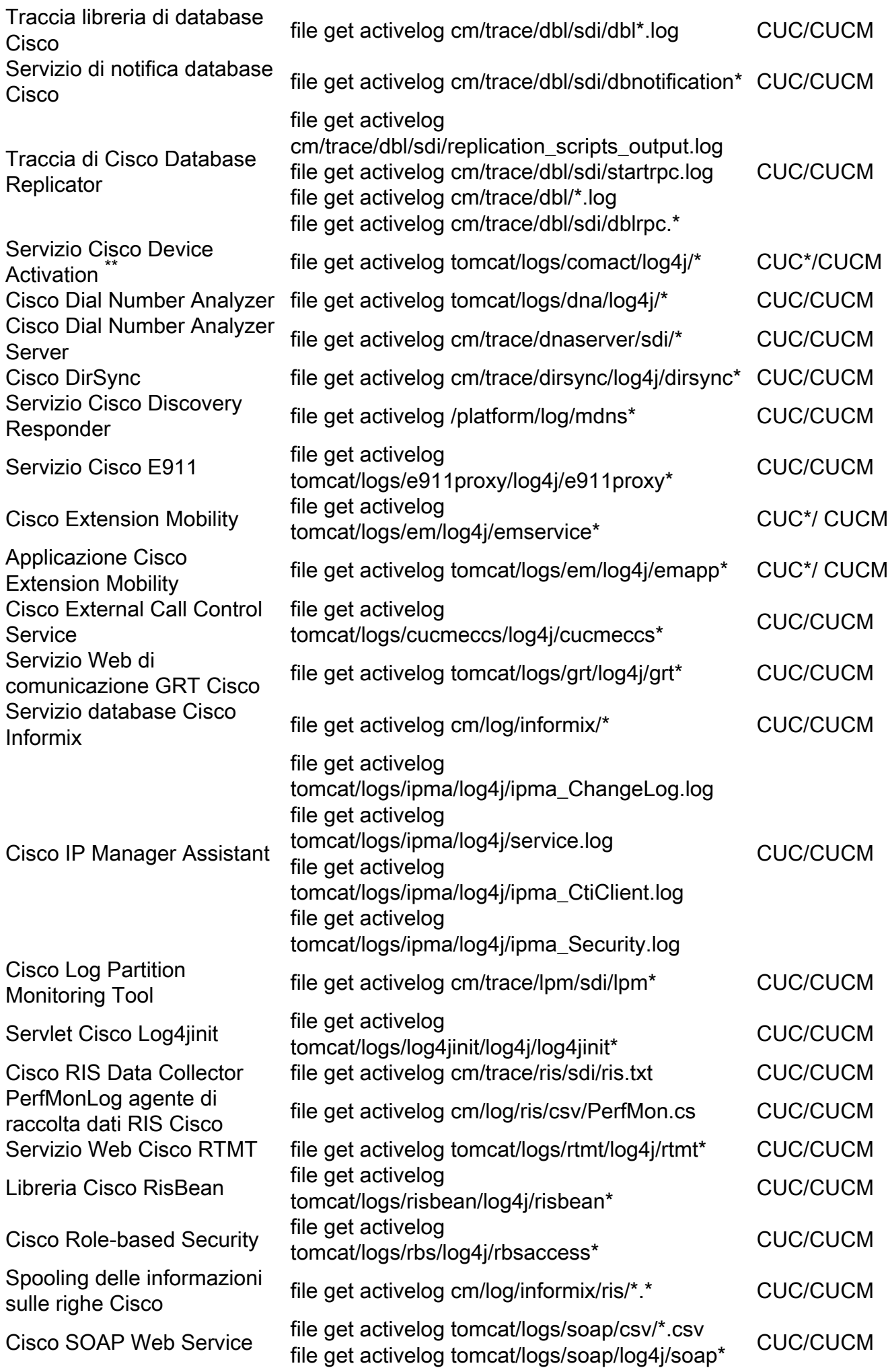

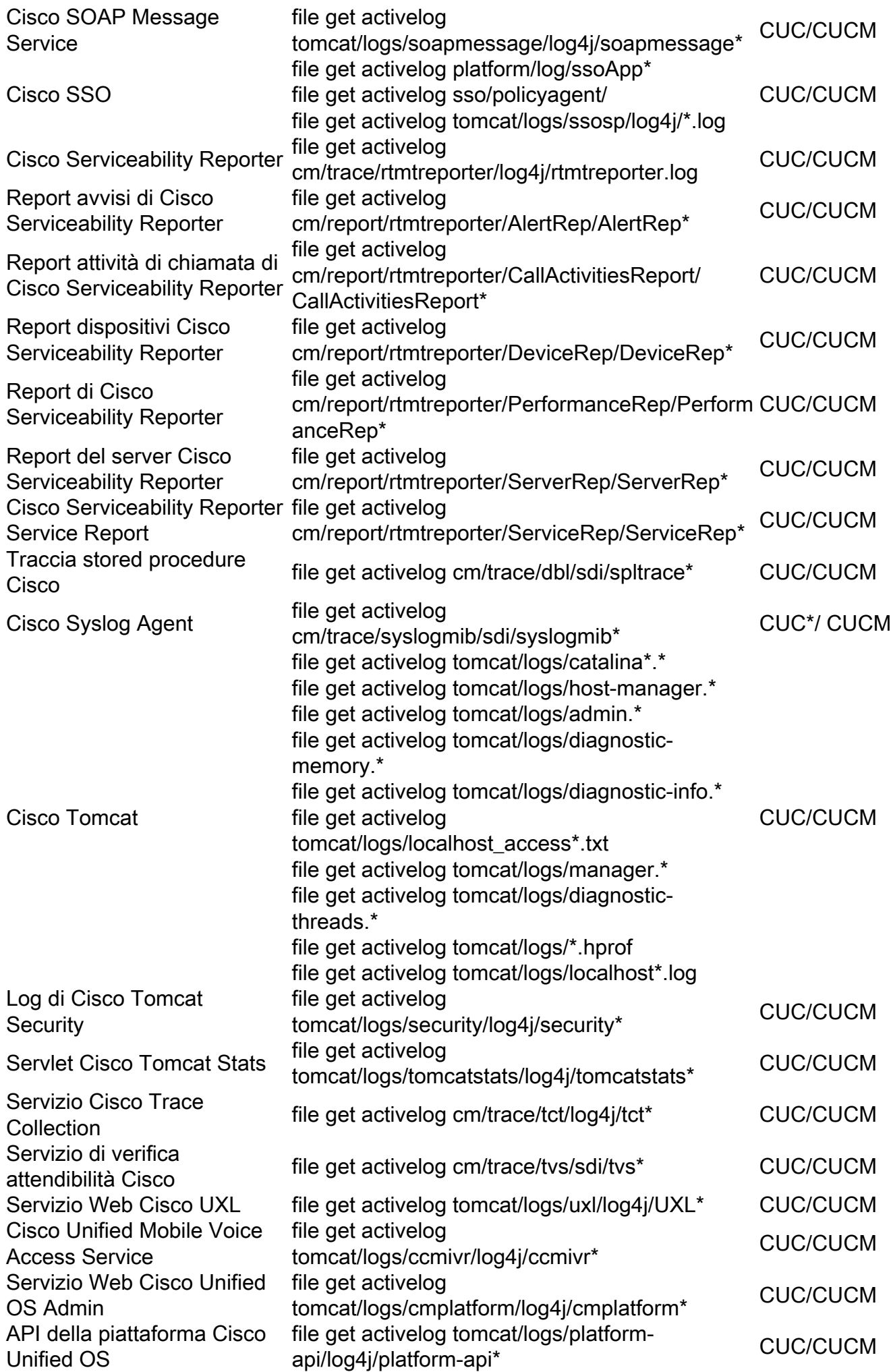

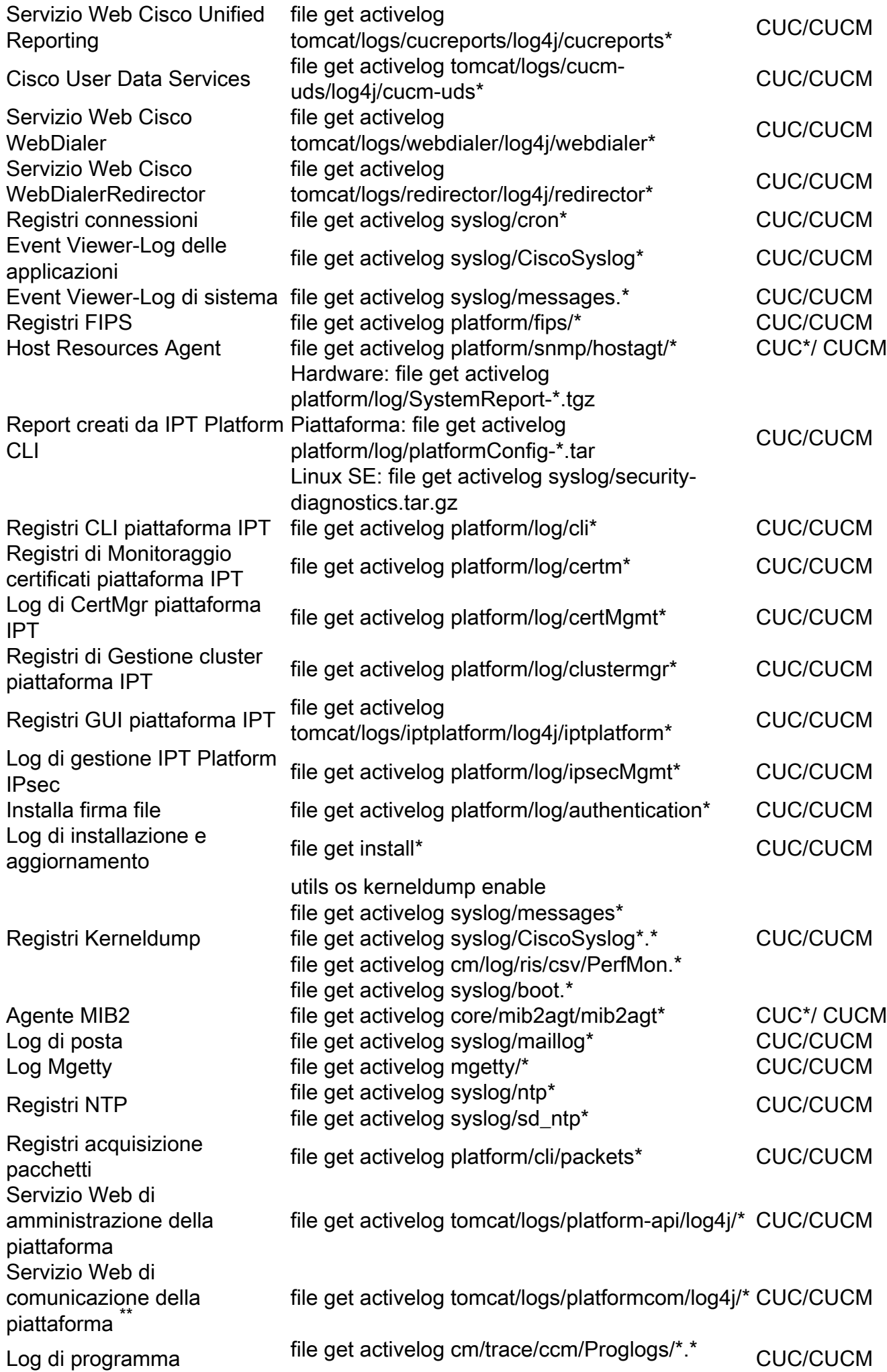

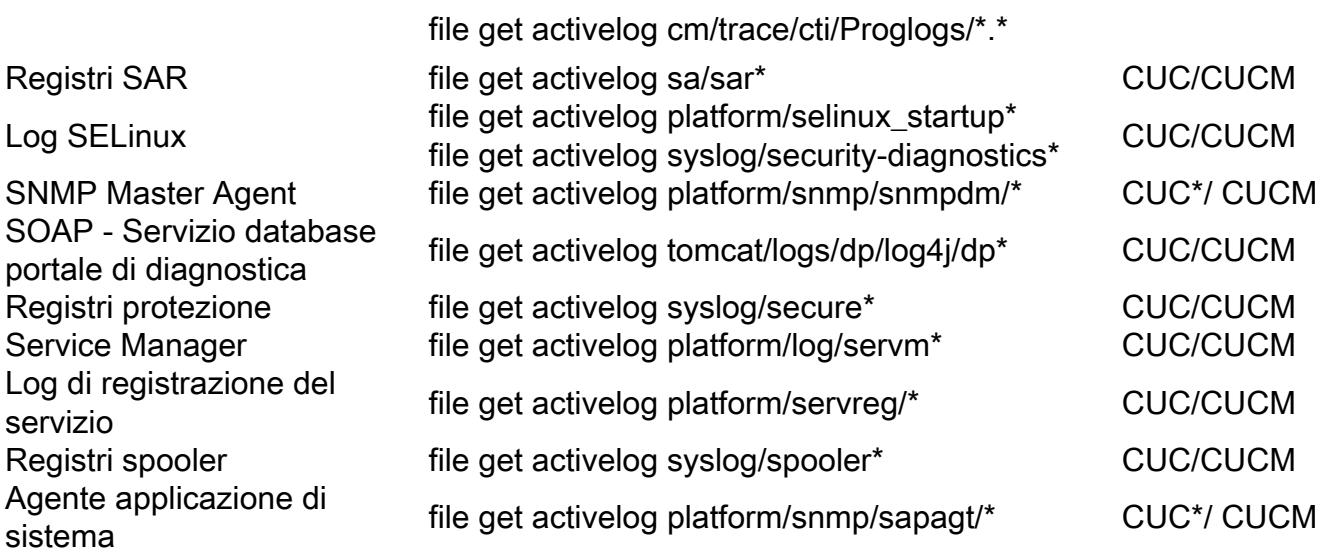